# Utiliser l'énergie estimée dans la plate-forme de supervision - Note d'application

### Historique des révisions

- Version 2.0, décembre 2023 : mise à jour du texte et de l'interface
- Version 1.0, octobre 2015 : première version

## Vue globale

Les performances des systèmes photovoltaïques sont difficiles à estimer en raison des variations de production au cours de l'année. De nombreux facteurs tels que les conditions météorologiques, la dégradation du module ou les spécifications de l'onduleur peuvent avoir un impact sur la production.

SolarEdge Site Designer, PVWatts et PVSyst simulent la production d'énergie des systèmes avant leur installation. Une fois l'installation effectuée, vous pouvez saisir les valeurs estimées et les comparer dans les tableaux de bord, les graphiques et les rapports avec les performances réelles affichées dans la plateforme de supervision. Ceci permet de vérifier que les performances générales du système répondent aux attentes.

#### $\cdots$ REMARQUE

Les valeurs énergétiques estimées (kWh) sont indiquées pour chaque mois. La dégradation annuelle du module peut être indiquée afin que les valeurs restent fiables au fil des années.

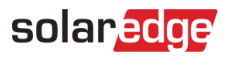

### Configurer l'énergie estimée

Pour indiquer les valeurs de l'énergie estimée :

- 1. Connectez-vous à la [plateforme de supervision.](https://monitoring.solaredge.com/solaredge-web/p/home)
- 2. Pour accéder à votre site, cliquez sur le nom du site.
- 3. Cliquez sur la vue Admin.
- 4. Dans le menu Admin, cliquez sur Performances>Énergie estimée.

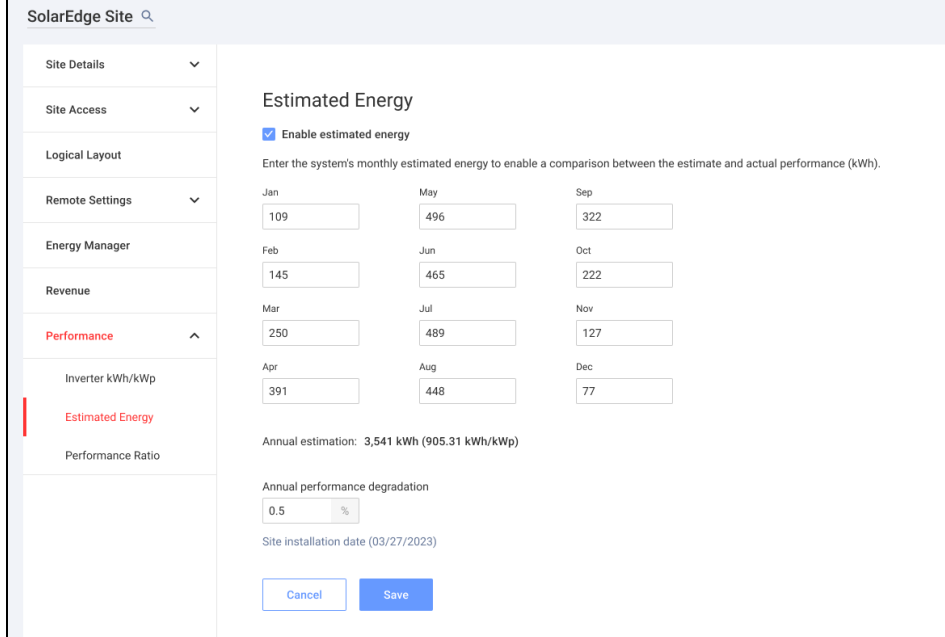

- 5. Sous Énergie estimée, cochez la case Activer l'énergie estimée.
- 6. Pour chaque mois, saisissez l'énergie estimée mensuelle (kWh).
- 7. Cliquez sur Save.

L'énergie mensuelle estimée est enregistrée.

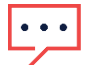

#### REMARQUE

Les propriétaires disposant de droits d'accès complets peuvent consulter ces valeurs. Assurez-vous de fournir des valeurs pouvant être partagées.

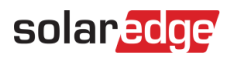

### Vue du Tableau de bord

Lorsque les valeurs énergétiques estimées sont saisies pour le site, elles sont affichées dans le graphique Énergie comparative par année dans le tableau de bord du site.

Lorsque la dégradation annuelle des performances du module est indiquée, la valeur estimée est affichée uniquement pour l'année en cours afin d'éviter de surcharger le graphique avec des données redondantes. L'illustration qui suit est un exemple de graphique d'énergie comparative.

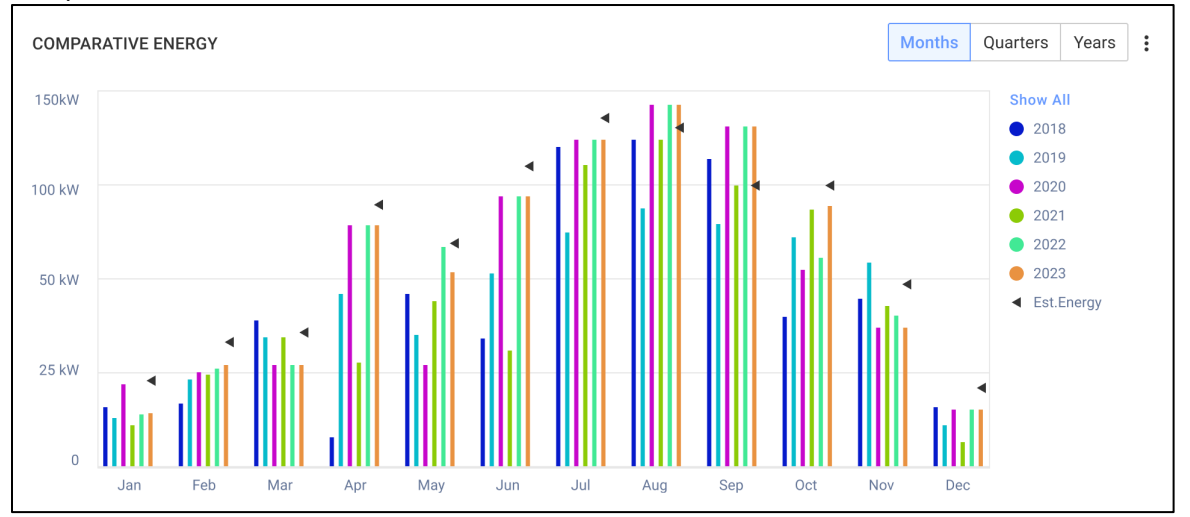

### Rapport récapitulatif mensuel

L'énergie estimée est ajoutée au rapport récapitulatif mensuel dans une colonne supplémentaire.

Pour ajouter une colonne d'énergie estimée :

- 1. Dans la barre supérieure, cliquez sur l'onglet Rapports et sélectionnez Générer un rapport.
- 2. Dans la liste déroulante Sélectionner le type de rapport, sélectionnez Résumé mensuel.
- 3. Dans la section Performances, cochez la case Énergie estimée.

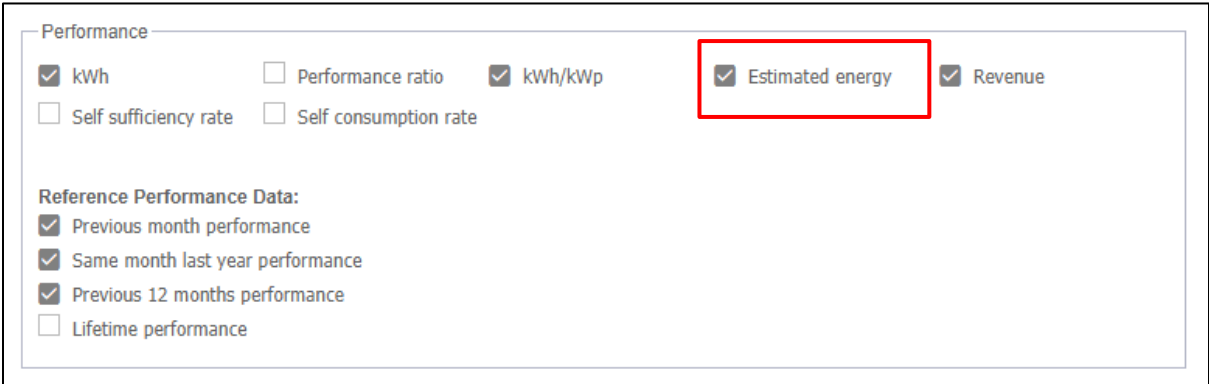

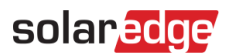

4. Sélectionnez les données de performance de référence à appliquer au rapport mensuel.

#### 5. Cliquez sur Générer.

Vous pouvez maintenant visualiser le rapport généré.

L'énergie estimée est affichée pour chaque période sélectionnée sur le rapport, le mois en cours, le mois précédent, etc.

### ... REMARQUE

Le rapport Résumé mensuel est disponible uniquement au niveau du compte.